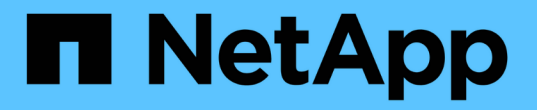

## 출하 시 이미지 정보로 돌아갑니다 Element Software

NetApp January 15, 2024

This PDF was generated from https://docs.netapp.com/ko-kr/element-software-123/hardware/concept\_rtfi\_configure.html on January 15, 2024. Always check docs.netapp.com for the latest.

# 목차

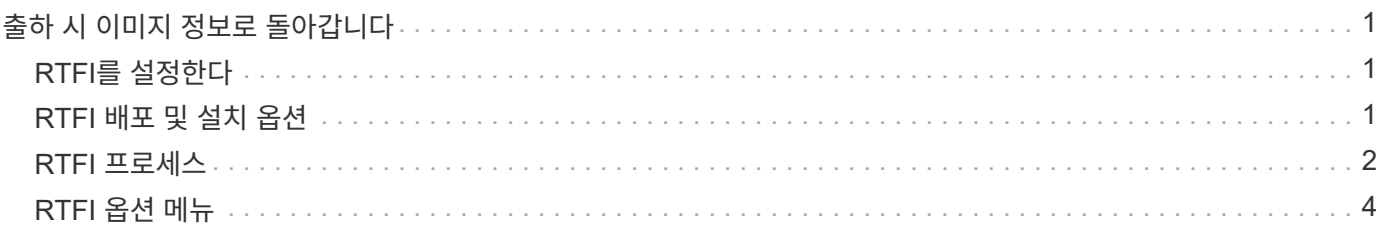

# <span id="page-2-0"></span>출하 시 이미지 정보로 돌아갑니다

## <span id="page-2-1"></span>**RTFI**를 설정한다

NetApp SolidFire 스토리지 시스템은 RTFI(Return to Factory Image) 프로세스를 사용하여 새 노드에 소프트웨어 이미지를 작성하거나 노드를 원래 출하 시 상태로 복원합니다. RTFI 프로세스는 기존의 모든 데이터 및 구성(있는 경우)을 안전하게 지우고 구성되지 않은 NetApp Element 소프트웨어 이미지를 설치합니다. RTFI 프로세스는 모든 SolidFire 노드에서 사용할 수 있습니다.

SolidFire 시스템은 모든 Element 소프트웨어 설치에 하나의 RTFI 프로세스를 사용합니다. 여기에는 개발자가 수행하는 내부 수동 설치, 자동화된 프레임워크 테스트를 통한 자동 설치, 서비스 엔지니어 및 고객의 현장 설치, 다양한 통합자 및 파트너가 수행한 설치가 포함됩니다. 사용 중인 섀시 또는 노드 유형에 관계없이 모든 SolidFire 노드에서 동일한 RTFI 프로세스가 사용되어 모든 문제를 자동으로 해결합니다.

이 가이드의 대상 고객은 스토리지 관련 문제를 설치, 구성, 사용 또는 해결하는 통합자입니다.

- Linux: Linux 시스템에 대한 배경 지식이 있습니다.
- 네트워킹: IP 주소, 넷마스크 및 게이트웨이를 포함하여 서버 네트워킹 및 네트워크 스토리지에 익숙합니다.

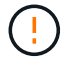

RTFI 프로세스는 데이터를 파괴하고 노드에서 모든 데이터 및 구성 정보를 안전하게 지우고 새 운영 체제를 설치합니다. RTFI 프로세스에 사용된 노드가 클러스터의 일부로 활성 상태가 아닌지 확인합니다.

RTFI ISO(International Organization for Standardization) 이미지를 배포 및 설치하고 RTFI 프로세스를 수행합니다.

- [RTFI](https://docs.netapp.com/ko-kr/element-software-123/hardware/task_rtfi_deployment_and_install_options.html) [배포](https://docs.netapp.com/ko-kr/element-software-123/hardware/task_rtfi_deployment_and_install_options.html) [및](https://docs.netapp.com/ko-kr/element-software-123/hardware/task_rtfi_deployment_and_install_options.html) [설치](https://docs.netapp.com/ko-kr/element-software-123/hardware/task_rtfi_deployment_and_install_options.html) [옵션](https://docs.netapp.com/ko-kr/element-software-123/hardware/task_rtfi_deployment_and_install_options.html)
- [RTFI](#page-3-0) [프로세스를](#page-3-0) [수행합니다](#page-3-0)
- [RTFI](#page-5-0) [옵션](#page-5-0) [메뉴](#page-5-0)

자세한 내용을 확인하십시오

- ["SolidFire](https://docs.netapp.com/us-en/element-software/index.html) [및](https://docs.netapp.com/us-en/element-software/index.html) [Element](https://docs.netapp.com/us-en/element-software/index.html) [소프트웨어](https://docs.netapp.com/us-en/element-software/index.html) [설명서](https://docs.netapp.com/us-en/element-software/index.html)["](https://docs.netapp.com/us-en/element-software/index.html)
- ["](https://docs.netapp.com/sfe-122/topic/com.netapp.ndc.sfe-vers/GUID-B1944B0E-B335-4E0B-B9F1-E960BF32AE56.html)[이전](https://docs.netapp.com/sfe-122/topic/com.netapp.ndc.sfe-vers/GUID-B1944B0E-B335-4E0B-B9F1-E960BF32AE56.html) [버전의](https://docs.netapp.com/sfe-122/topic/com.netapp.ndc.sfe-vers/GUID-B1944B0E-B335-4E0B-B9F1-E960BF32AE56.html) [NetApp SolidFire](https://docs.netapp.com/sfe-122/topic/com.netapp.ndc.sfe-vers/GUID-B1944B0E-B335-4E0B-B9F1-E960BF32AE56.html) [및](https://docs.netapp.com/sfe-122/topic/com.netapp.ndc.sfe-vers/GUID-B1944B0E-B335-4E0B-B9F1-E960BF32AE56.html) [Element](https://docs.netapp.com/sfe-122/topic/com.netapp.ndc.sfe-vers/GUID-B1944B0E-B335-4E0B-B9F1-E960BF32AE56.html) [제품에](https://docs.netapp.com/sfe-122/topic/com.netapp.ndc.sfe-vers/GUID-B1944B0E-B335-4E0B-B9F1-E960BF32AE56.html) [대한](https://docs.netapp.com/sfe-122/topic/com.netapp.ndc.sfe-vers/GUID-B1944B0E-B335-4E0B-B9F1-E960BF32AE56.html) [문서](https://docs.netapp.com/sfe-122/topic/com.netapp.ndc.sfe-vers/GUID-B1944B0E-B335-4E0B-B9F1-E960BF32AE56.html)["](https://docs.netapp.com/sfe-122/topic/com.netapp.ndc.sfe-vers/GUID-B1944B0E-B335-4E0B-B9F1-E960BF32AE56.html)

## <span id="page-2-2"></span>**RTFI** 배포 및 설치 옵션

RTFI(Return to Factory Image) 프로세스는 완벽하게 자체 포함된 미니멀한 Linux OS를 갖춘 부팅 가능한 설치 가능한 미디어를 사용하여 노드에 Element 소프트웨어를 배포합니다. 에서 Element 소프트웨어 버전에 해당하는 RTFI ISO 이미지를 다운로드할 수 있습니다 ["NetApp](https://mysupport.netapp.com/site/products/all/details/element-software/downloads-tab) [Support](https://mysupport.netapp.com/site/products/all/details/element-software/downloads-tab) [사이트](https://mysupport.netapp.com/site/products/all/details/element-software/downloads-tab)[".](https://mysupport.netapp.com/site/products/all/details/element-software/downloads-tab)

RTFI ISO 이미지를 다운로드한 후 일반적으로 사용되는 다음 방법 중 하나에 따라 이미지를 배포할 수 있습니다.

• \* 물리적 USB 키 \*: 부팅 가능 요소 소프트웨어 ISO를 USB 키에 쓸 수 있습니다. 자세한 내용은 기술 자료 문서를 참조하십시오 ["SolidFire](https://kb.netapp.com/Advice_and_Troubleshooting/Hybrid_Cloud_Infrastructure/NetApp_HCI/How_to_create_an_RTFI_key_to_re-image_a_SolidFire_storage_node) [스토리지](https://kb.netapp.com/Advice_and_Troubleshooting/Hybrid_Cloud_Infrastructure/NetApp_HCI/How_to_create_an_RTFI_key_to_re-image_a_SolidFire_storage_node) [노드의](https://kb.netapp.com/Advice_and_Troubleshooting/Hybrid_Cloud_Infrastructure/NetApp_HCI/How_to_create_an_RTFI_key_to_re-image_a_SolidFire_storage_node) [이미지를](https://kb.netapp.com/Advice_and_Troubleshooting/Hybrid_Cloud_Infrastructure/NetApp_HCI/How_to_create_an_RTFI_key_to_re-image_a_SolidFire_storage_node) [다시](https://kb.netapp.com/Advice_and_Troubleshooting/Hybrid_Cloud_Infrastructure/NetApp_HCI/How_to_create_an_RTFI_key_to_re-image_a_SolidFire_storage_node) [만들기](https://kb.netapp.com/Advice_and_Troubleshooting/Hybrid_Cloud_Infrastructure/NetApp_HCI/How_to_create_an_RTFI_key_to_re-image_a_SolidFire_storage_node) [위해](https://kb.netapp.com/Advice_and_Troubleshooting/Hybrid_Cloud_Infrastructure/NetApp_HCI/How_to_create_an_RTFI_key_to_re-image_a_SolidFire_storage_node) [RTFI](https://kb.netapp.com/Advice_and_Troubleshooting/Hybrid_Cloud_Infrastructure/NetApp_HCI/How_to_create_an_RTFI_key_to_re-image_a_SolidFire_storage_node) [키를](https://kb.netapp.com/Advice_and_Troubleshooting/Hybrid_Cloud_Infrastructure/NetApp_HCI/How_to_create_an_RTFI_key_to_re-image_a_SolidFire_storage_node) [생성하는](https://kb.netapp.com/Advice_and_Troubleshooting/Hybrid_Cloud_Infrastructure/NetApp_HCI/How_to_create_an_RTFI_key_to_re-image_a_SolidFire_storage_node) [방법](https://kb.netapp.com/Advice_and_Troubleshooting/Hybrid_Cloud_Infrastructure/NetApp_HCI/How_to_create_an_RTFI_key_to_re-image_a_SolidFire_storage_node)["](https://kb.netapp.com/Advice_and_Troubleshooting/Hybrid_Cloud_Infrastructure/NetApp_HCI/How_to_create_an_RTFI_key_to_re-image_a_SolidFire_storage_node). ISO가 있는 USB 키를 노드에 삽입하고 USB 키로 부팅합니다.

- \* BMC(베이스보드 관리 컨트롤러) 관리 포트 \* 를 사용하는 가상 미디어: BMC를 사용하여 클라이언트 시스템에 있는 ISO에 동적으로 연결할 수 있습니다. ISO는 호스트 OS에서 가상 드라이브(CD 또는 DVD)로 사용할 수 있습니다. 자세한 내용은 기술 자료 문서를 참조하십시오 ["BMC](https://kb.netapp.com/Advice_and_Troubleshooting/Hybrid_Cloud_Infrastructure/NetApp_HCI/How_to_RTFI_a_node_via_BMC)[를](https://kb.netapp.com/Advice_and_Troubleshooting/Hybrid_Cloud_Infrastructure/NetApp_HCI/How_to_RTFI_a_node_via_BMC) [통해](https://kb.netapp.com/Advice_and_Troubleshooting/Hybrid_Cloud_Infrastructure/NetApp_HCI/How_to_RTFI_a_node_via_BMC) [노드를](https://kb.netapp.com/Advice_and_Troubleshooting/Hybrid_Cloud_Infrastructure/NetApp_HCI/How_to_RTFI_a_node_via_BMC) [RTFI](https://kb.netapp.com/Advice_and_Troubleshooting/Hybrid_Cloud_Infrastructure/NetApp_HCI/How_to_RTFI_a_node_via_BMC)[로](https://kb.netapp.com/Advice_and_Troubleshooting/Hybrid_Cloud_Infrastructure/NetApp_HCI/How_to_RTFI_a_node_via_BMC) [설정하는](https://kb.netapp.com/Advice_and_Troubleshooting/Hybrid_Cloud_Infrastructure/NetApp_HCI/How_to_RTFI_a_node_via_BMC) [방법](https://kb.netapp.com/Advice_and_Troubleshooting/Hybrid_Cloud_Infrastructure/NetApp_HCI/How_to_RTFI_a_node_via_BMC)[".](https://kb.netapp.com/Advice_and_Troubleshooting/Hybrid_Cloud_Infrastructure/NetApp_HCI/How_to_RTFI_a_node_via_BMC)
- \* PXE(Preboot Execution Environment), TFTP(Trivial File Transfer Protocol) 또는 FTP \* 를 사용한 네트워크 부팅: ISO 이미지를 수동으로 풀지 않고 를 사용할 수 있습니다 autofs RTFI가 요청을 할 때 자동으로 이미지를 추출합니다. 이 배포 메커니즘에는 더 많은 초기 설정이 필요하지만 올바른 자동화 및 설치 확장성을 제공합니다.

### 자세한 내용을 확인하십시오

- ["SolidFire](https://docs.netapp.com/us-en/element-software/index.html) [및](https://docs.netapp.com/us-en/element-software/index.html) [Element](https://docs.netapp.com/us-en/element-software/index.html) [소프트웨어](https://docs.netapp.com/us-en/element-software/index.html) [설명서](https://docs.netapp.com/us-en/element-software/index.html)["](https://docs.netapp.com/us-en/element-software/index.html)
- ["](https://docs.netapp.com/sfe-122/topic/com.netapp.ndc.sfe-vers/GUID-B1944B0E-B335-4E0B-B9F1-E960BF32AE56.html)[이전](https://docs.netapp.com/sfe-122/topic/com.netapp.ndc.sfe-vers/GUID-B1944B0E-B335-4E0B-B9F1-E960BF32AE56.html) [버전의](https://docs.netapp.com/sfe-122/topic/com.netapp.ndc.sfe-vers/GUID-B1944B0E-B335-4E0B-B9F1-E960BF32AE56.html) [NetApp SolidFire](https://docs.netapp.com/sfe-122/topic/com.netapp.ndc.sfe-vers/GUID-B1944B0E-B335-4E0B-B9F1-E960BF32AE56.html) [및](https://docs.netapp.com/sfe-122/topic/com.netapp.ndc.sfe-vers/GUID-B1944B0E-B335-4E0B-B9F1-E960BF32AE56.html) [Element](https://docs.netapp.com/sfe-122/topic/com.netapp.ndc.sfe-vers/GUID-B1944B0E-B335-4E0B-B9F1-E960BF32AE56.html) [제품에](https://docs.netapp.com/sfe-122/topic/com.netapp.ndc.sfe-vers/GUID-B1944B0E-B335-4E0B-B9F1-E960BF32AE56.html) [대한](https://docs.netapp.com/sfe-122/topic/com.netapp.ndc.sfe-vers/GUID-B1944B0E-B335-4E0B-B9F1-E960BF32AE56.html) [문서](https://docs.netapp.com/sfe-122/topic/com.netapp.ndc.sfe-vers/GUID-B1944B0E-B335-4E0B-B9F1-E960BF32AE56.html)["](https://docs.netapp.com/sfe-122/topic/com.netapp.ndc.sfe-vers/GUID-B1944B0E-B335-4E0B-B9F1-E960BF32AE56.html)

## <span id="page-3-0"></span>**RTFI** 프로세스

시스템이 부팅되기 전에 나타나는 텍스트 콘솔 프롬프트를 통해 노드와 상호 작용하여 RTFI(Return to Factory Image) 프로세스를 시작할 수 있습니다.

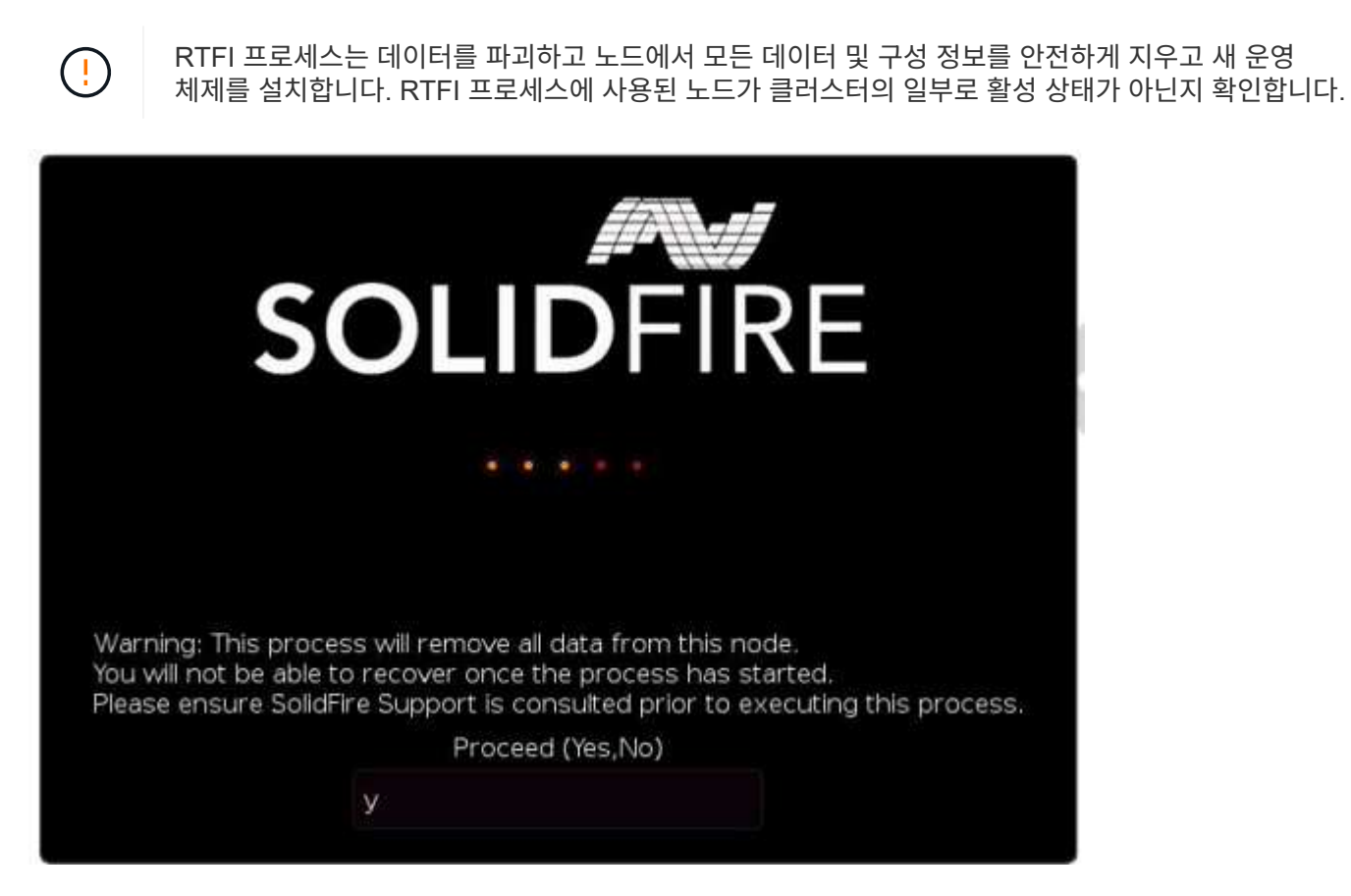

RTFI 프로세스는 다음과 같은 높은 수준의 작업을 수행합니다.

- 1. 사용자 확인 후 설치를 시작하고 이미지를 검증합니다.
- 2. 노드의 모든 드라이브 잠금을 해제합니다.
- 3. 펌웨어 검증 및 업데이트

4. 하드웨어를 확인합니다.

5. 하드웨어를 테스트합니다.

6. Secure(보안)를 선택하면 선택한 모든 드라이브가 지워집니다.

7. 루트 드라이브를 파티셔닝하고 파일 시스템을 생성합니다.

8. 이미지를 마운트하고 압축을 풉니다.

9. 호스트 이름, 네트워킹(동적 호스트 구성 프로토콜), 기본 클러스터 구성 및 GRUB 부트로더를 구성합니다.

10. 모든 서비스를 중지하고 로그를 수집하며 재부팅합니다.

RTFI 프로세스가 성공적으로 완료된 후 노드를 구성하려면 를 참조하십시오 ["Element](https://docs.netapp.com/us-en/element-software/index.html) [소프트웨어](https://docs.netapp.com/us-en/element-software/index.html) [버전에](https://docs.netapp.com/us-en/element-software/index.html) [대한](https://docs.netapp.com/us-en/element-software/index.html) [문서](https://docs.netapp.com/us-en/element-software/index.html)["](https://docs.netapp.com/us-en/element-software/index.html). 노드가 RTFI 프로세스를 성공적으로 완료하면 기본적으로 *Available*(구성되지 않음) 상태로 전환됩니다.

#### **RTFI** 프로세스를 수행합니다

다음 절차를 사용하여 SolidFire 노드에서 Element 소프트웨어를 복원합니다.

USB 키를 만들거나 BMC를 사용하여 RTFI 프로세스를 수행하는 방법에 대한 자세한 내용은 을 참조하십시오 [RTFI](https://docs.netapp.com/ko-kr/element-software-123/hardware/task_rtfi_deployment_and_install_options.html) [배포](https://docs.netapp.com/ko-kr/element-software-123/hardware/task_rtfi_deployment_and_install_options.html) [및](https://docs.netapp.com/ko-kr/element-software-123/hardware/task_rtfi_deployment_and_install_options.html) [설치](https://docs.netapp.com/ko-kr/element-software-123/hardware/task_rtfi_deployment_and_install_options.html) [옵션](https://docs.netapp.com/ko-kr/element-software-123/hardware/task_rtfi_deployment_and_install_options.html).

#### 시작하기 전에

다음 요구 사항을 충족하는지 확인합니다.

- SolidFire 노드의 콘솔에 액세스할 수 있습니다.
- RTFI 프로세스를 수행 중인 노드의 전원을 켜고 네트워크에 접속한다.
- RTFI 프로세스를 수행 중인 노드는 활성 클러스터의 일부가 아닙니다.
- 구성에 대한 관련 Element 소프트웨어 버전 이미지가 포함된 부팅 가능한 설치 미디어에 액세스할 수 있습니다.

RTFI 프로세스를 수행하기 전에 우려 사항이 있는 경우 NetApp 지원에 문의하십시오.

#### 단계

- 1. 모니터와 키보드를 노드 후면에 연결하거나 BMC IP UI에 연결한 다음 UI의 \* 원격 제어 \* 탭에서 \* iKVM/HTML5 \* 콘솔을 엽니다.
- 2. 노드 후면의 두 USB 슬롯 중 하나에 적절한 이미지가 있는 USB 키를 삽입합니다.

3. 노드 전원을 켜고 전원을 다시 설정합니다. 부팅 중에 \* F11 \* 을 선택하여 Boot Device(부팅 장치)를 선택합니다.

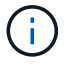

 $\left(\mathbf{i}\right)$ 

Boot Device 화면이 빠르게 진행되기 때문에 \* F11 \* 을 연속으로 여러 번 선택해야 합니다.

4. Boot Device(부팅 장치) 선택 메뉴에서 USB 옵션을 강조 표시합니다.

표시되는 옵션은 사용 중인 USB 브랜드에 따라 다릅니다.

나열된 USB 장치가 없는 경우 BIOS로 이동하여 USB가 부팅 순서대로 나열되는지 확인한 후 다시 시도하십시오.

그래도 문제가 해결되지 않으면 BIOS로 이동하여 \* 저장 및 종료 \* 탭으로 이동한 다음 \* 최적화된 기본값으로 복원 \* 을 선택하고 설정을 수락하고 저장한 다음 재부팅합니다.

5. 강조 표시된 USB 장치에 있는 이미지 목록이 나타납니다. 원하는 버전을 선택하고 Enter를 선택하여 RTFI 프로세스를 시작합니다.

RTFI IMAGE Element 소프트웨어 이름 및 버전 번호가 나타납니다.

6. 초기 프롬프트에서 프로세스가 노드에서 모든 데이터를 제거하고 프로세스가 시작된 후 데이터를 복구할 수 없다는 메시지가 표시됩니다. 시작하려면 \* 예 \* 를 입력하십시오.

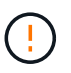

프로세스가 시작된 후 모든 데이터 및 구성 세부 정보가 노드에서 영구적으로 삭제됩니다. 계속하지 않도록 선택하면 로 이동합니다 [RTFI](#page-5-0) [옵션](#page-5-0) [메뉴](#page-5-0).

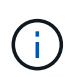

RTFI 프로세스 중에 콘솔을 보려면 \* ALT+F8 \* 키를 눌러 상세 모드 콘솔로 전환할 수 있습니다. 기본 GUI로 돌아가려면 \* Alt+F7 \* 을 누릅니다.

7. 하드웨어 고장을 의심할 만한 이유가 있거나 NetApp 지원에 의해 테스트를 수행하도록 지시되지 않은 경우 광범위한 하드웨어 테스트를 수행하라는 메시지가 표시되면 \* 아니요 \* 를 입력합니다.

RTFI 프로세스가 완료되고 시스템 전원이 꺼졌음을 알리는 메시지가 표시됩니다.

8. 필요한 경우 노드의 전원을 끈 후 부팅 가능한 모든 설치 미디어를 제거합니다.

이제 노드의 전원을 켜고 구성할 준비가 되었습니다. 를 참조하십시오 ["Element](https://docs.netapp.com/us-en/element-software/setup/concept_setup_overview.html) [소프트웨어](https://docs.netapp.com/us-en/element-software/setup/concept_setup_overview.html) [설정](https://docs.netapp.com/us-en/element-software/setup/concept_setup_overview.html) [스토리지](https://docs.netapp.com/us-en/element-software/setup/concept_setup_overview.html) [설명서](https://docs.netapp.com/us-en/element-software/setup/concept_setup_overview.html)["](https://docs.netapp.com/us-en/element-software/setup/concept_setup_overview.html) 스토리지 노드를 구성합니다.

RTFI 프로세스 중에 오류 메시지가 나타나면 를 참조하십시오 [RTFI](#page-5-0) [옵션](#page-5-0) [메뉴](#page-5-0).

### 자세한 내용을 확인하십시오

- ["SolidFire](https://docs.netapp.com/us-en/element-software/index.html) [및](https://docs.netapp.com/us-en/element-software/index.html) [Element](https://docs.netapp.com/us-en/element-software/index.html) [소프트웨어](https://docs.netapp.com/us-en/element-software/index.html) [설명서](https://docs.netapp.com/us-en/element-software/index.html)["](https://docs.netapp.com/us-en/element-software/index.html)
- ["](https://docs.netapp.com/sfe-122/topic/com.netapp.ndc.sfe-vers/GUID-B1944B0E-B335-4E0B-B9F1-E960BF32AE56.html)[이전](https://docs.netapp.com/sfe-122/topic/com.netapp.ndc.sfe-vers/GUID-B1944B0E-B335-4E0B-B9F1-E960BF32AE56.html) [버전의](https://docs.netapp.com/sfe-122/topic/com.netapp.ndc.sfe-vers/GUID-B1944B0E-B335-4E0B-B9F1-E960BF32AE56.html) [NetApp SolidFire](https://docs.netapp.com/sfe-122/topic/com.netapp.ndc.sfe-vers/GUID-B1944B0E-B335-4E0B-B9F1-E960BF32AE56.html) [및](https://docs.netapp.com/sfe-122/topic/com.netapp.ndc.sfe-vers/GUID-B1944B0E-B335-4E0B-B9F1-E960BF32AE56.html) [Element](https://docs.netapp.com/sfe-122/topic/com.netapp.ndc.sfe-vers/GUID-B1944B0E-B335-4E0B-B9F1-E960BF32AE56.html) [제품에](https://docs.netapp.com/sfe-122/topic/com.netapp.ndc.sfe-vers/GUID-B1944B0E-B335-4E0B-B9F1-E960BF32AE56.html) [대한](https://docs.netapp.com/sfe-122/topic/com.netapp.ndc.sfe-vers/GUID-B1944B0E-B335-4E0B-B9F1-E960BF32AE56.html) [문서](https://docs.netapp.com/sfe-122/topic/com.netapp.ndc.sfe-vers/GUID-B1944B0E-B335-4E0B-B9F1-E960BF32AE56.html)["](https://docs.netapp.com/sfe-122/topic/com.netapp.ndc.sfe-vers/GUID-B1944B0E-B335-4E0B-B9F1-E960BF32AE56.html)

## <span id="page-5-0"></span>**RTFI** 옵션 메뉴

RTFI 프로세스가 실패하거나 초기 RTFI 프로세스 프롬프트에서 진행하지 않도록 선택한 경우 다음 옵션 메뉴가 나타납니다.

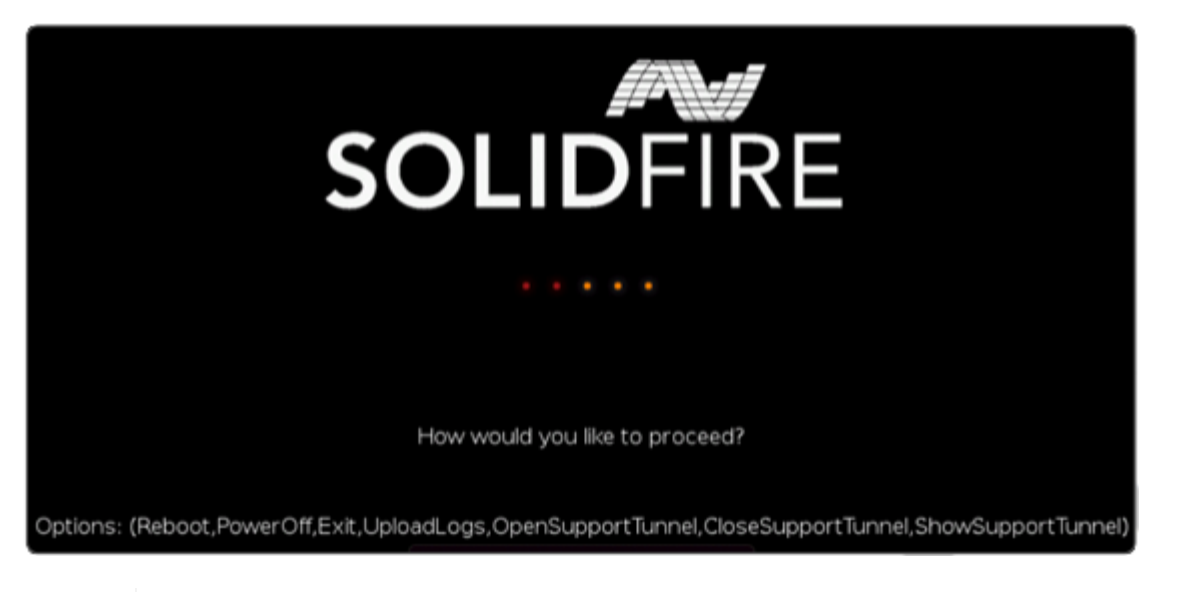

다음 명령 옵션을 사용하기 전에 NetApp Support에 문의하십시오.

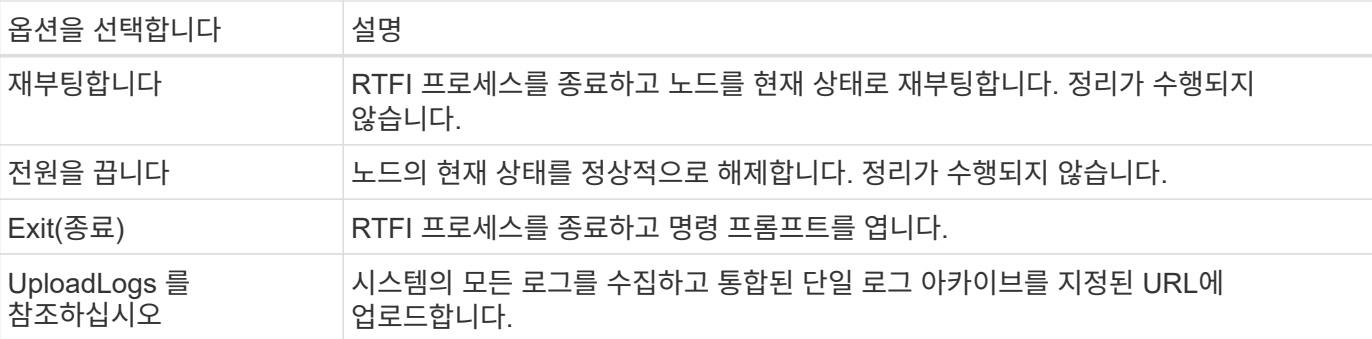

### 로그를 업로드합니다

시스템의 모든 로그를 수집하고 다음 절차에 따라 지정된 URL에 업로드합니다.

단계

 $(i)$ 

- 1. RTFI 옵션 메뉴 프롬프트에서 \* UploadLogs \* 를 입력합니다.
- 2. 원격 디렉터리 정보를 입력합니다.
	- a. 프로토콜을 포함하는 URL을 입력합니다. 예를 들면 다음과 같습니다. ftp://,scp://,http://,orhttps://.
	- b. (선택 사항) 포함된 사용자 이름과 암호를 추가합니다. 예를 들면 다음과 같습니다. scp://user:password@URLaddress.com.

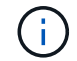

전체 구문 옵션에 대한 자세한 내용은 을 참조하십시오 ["](https://curl.se/docs/manpage.html)[말림](https://curl.se/docs/manpage.html)["](https://curl.se/docs/manpage.html) 사용 설명서.

로그 파일이 업로드되고 지정된 디렉토리에 로 저장됩니다 .tbz2 아카이브:

### 서포트 터널을 사용한다

NetApp HCI 시스템 또는 SolidFire All-Flash 스토리지 시스템에 대한 기술 지원이 필요한 경우 NetApp Support를

통해 시스템과 원격으로 연결할 수 있습니다. 세션을 시작하고 원격 액세스를 위해 NetApp Support는 사용자 환경에 대한 역방향 SSH(Secure Shell) 연결을 열 수 있습니다.

NetApp Support를 통해 SSH 역방향 터널 연결을 위한 TCP 포트를 열 수 있습니다. 이 연결을 통해 NetApp Support에서 관리 노드에 로그인할 수 있습니다.

시작하기 전에

- 관리 서비스 2.18 이상의 경우 관리 노드에서 원격 액세스 기능이 기본적으로 해제되어 있습니다. 원격 액세스 기능을 활성화하려면 을 참조하십시오 ["](https://docs.netapp.com/us-en/element-software/mnode/task_mnode_ssh_management.html)[관리](https://docs.netapp.com/us-en/element-software/mnode/task_mnode_ssh_management.html) [노드에서](https://docs.netapp.com/us-en/element-software/mnode/task_mnode_ssh_management.html) [SSH](https://docs.netapp.com/us-en/element-software/mnode/task_mnode_ssh_management.html) [기능을](https://docs.netapp.com/us-en/element-software/mnode/task_mnode_ssh_management.html) [관리합니다](https://docs.netapp.com/us-en/element-software/mnode/task_mnode_ssh_management.html)["](https://docs.netapp.com/us-en/element-software/mnode/task_mnode_ssh_management.html).
- 관리 노드가 프록시 서버 뒤에 있는 경우 sshd.config 파일에 다음 TCP 포트가 필요합니다.

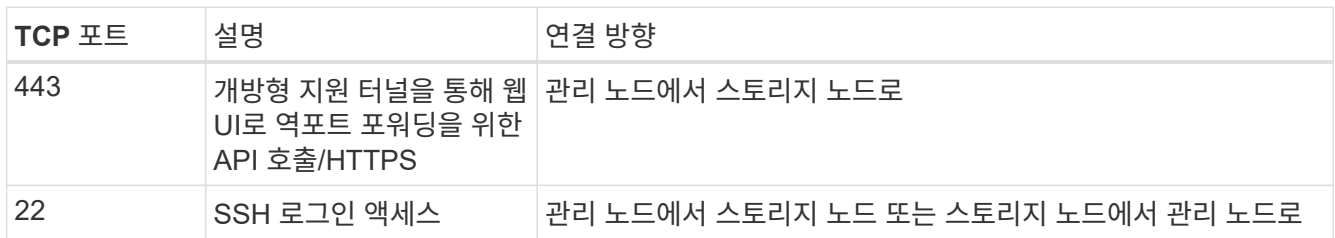

단계

- 관리 노드에 로그인하고 터미널 세션을 엽니다.
- 프롬프트에서 다음을 입력합니다.

'rst-r sfsupport.solidfire.com -u element -p <port\_number>'

• 원격 지원 터널을 닫으려면 다음을 입력합니다.

'rst-killall'입니다

• (선택 사항) 비활성화 ["](https://docs.netapp.com/us-en/element-software/mnode/task_mnode_ssh_management.html)[원](https://docs.netapp.com/us-en/element-software/mnode/task_mnode_ssh_management.html)[격](https://docs.netapp.com/us-en/element-software/mnode/task_mnode_ssh_management.html) 액[세스](https://docs.netapp.com/us-en/element-software/mnode/task_mnode_ssh_management.html) [기능](https://docs.netapp.com/us-en/element-software/mnode/task_mnode_ssh_management.html)["](https://docs.netapp.com/us-en/element-software/mnode/task_mnode_ssh_management.html) 다시?

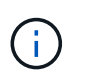

SSH를 해제하지 않으면 관리 노드에서 SSH가 활성화된 상태로 유지됩니다. SSH 지원 구성은 수동으로 비활성화할 때까지 업데이트 및 업그레이드를 통해 관리 노드에서 유지됩니다.

### 자세한 내용을 확인하십시오

- ["SolidFire](https://docs.netapp.com/us-en/element-software/index.html) [및](https://docs.netapp.com/us-en/element-software/index.html) [Element](https://docs.netapp.com/us-en/element-software/index.html) [소프트웨어](https://docs.netapp.com/us-en/element-software/index.html) [설명서](https://docs.netapp.com/us-en/element-software/index.html)["](https://docs.netapp.com/us-en/element-software/index.html)
- ["](https://docs.netapp.com/sfe-122/topic/com.netapp.ndc.sfe-vers/GUID-B1944B0E-B335-4E0B-B9F1-E960BF32AE56.html)[이전](https://docs.netapp.com/sfe-122/topic/com.netapp.ndc.sfe-vers/GUID-B1944B0E-B335-4E0B-B9F1-E960BF32AE56.html) [버전의](https://docs.netapp.com/sfe-122/topic/com.netapp.ndc.sfe-vers/GUID-B1944B0E-B335-4E0B-B9F1-E960BF32AE56.html) [NetApp SolidFire](https://docs.netapp.com/sfe-122/topic/com.netapp.ndc.sfe-vers/GUID-B1944B0E-B335-4E0B-B9F1-E960BF32AE56.html) [및](https://docs.netapp.com/sfe-122/topic/com.netapp.ndc.sfe-vers/GUID-B1944B0E-B335-4E0B-B9F1-E960BF32AE56.html) [Element](https://docs.netapp.com/sfe-122/topic/com.netapp.ndc.sfe-vers/GUID-B1944B0E-B335-4E0B-B9F1-E960BF32AE56.html) [제품에](https://docs.netapp.com/sfe-122/topic/com.netapp.ndc.sfe-vers/GUID-B1944B0E-B335-4E0B-B9F1-E960BF32AE56.html) [대한](https://docs.netapp.com/sfe-122/topic/com.netapp.ndc.sfe-vers/GUID-B1944B0E-B335-4E0B-B9F1-E960BF32AE56.html) [문서](https://docs.netapp.com/sfe-122/topic/com.netapp.ndc.sfe-vers/GUID-B1944B0E-B335-4E0B-B9F1-E960BF32AE56.html)["](https://docs.netapp.com/sfe-122/topic/com.netapp.ndc.sfe-vers/GUID-B1944B0E-B335-4E0B-B9F1-E960BF32AE56.html)

Copyright © 2024 NetApp, Inc. All Rights Reserved. 미국에서 인쇄됨 본 문서의 어떠한 부분도 저작권 소유자의 사전 서면 승인 없이는 어떠한 형식이나 수단(복사, 녹음, 녹화 또는 전자 검색 시스템에 저장하는 것을 비롯한 그래픽, 전자적 또는 기계적 방법)으로도 복제될 수 없습니다.

NetApp이 저작권을 가진 자료에 있는 소프트웨어에는 아래의 라이센스와 고지사항이 적용됩니다.

본 소프트웨어는 NetApp에 의해 '있는 그대로' 제공되며 상품성 및 특정 목적에의 적합성에 대한 명시적 또는 묵시적 보증을 포함하여(이에 제한되지 않음) 어떠한 보증도 하지 않습니다. NetApp은 대체품 또는 대체 서비스의 조달, 사용 불능, 데이터 손실, 이익 손실, 영업 중단을 포함하여(이에 국한되지 않음), 이 소프트웨어의 사용으로 인해 발생하는 모든 직접 및 간접 손해, 우발적 손해, 특별 손해, 징벌적 손해, 결과적 손해의 발생에 대하여 그 발생 이유, 책임론, 계약 여부, 엄격한 책임, 불법 행위(과실 또는 그렇지 않은 경우)와 관계없이 어떠한 책임도 지지 않으며, 이와 같은 손실의 발생 가능성이 통지되었다 하더라도 마찬가지입니다.

NetApp은 본 문서에 설명된 제품을 언제든지 예고 없이 변경할 권리를 보유합니다. NetApp은 NetApp의 명시적인 서면 동의를 받은 경우를 제외하고 본 문서에 설명된 제품을 사용하여 발생하는 어떠한 문제에도 책임을 지지 않습니다. 본 제품의 사용 또는 구매의 경우 NetApp에서는 어떠한 특허권, 상표권 또는 기타 지적 재산권이 적용되는 라이센스도 제공하지 않습니다.

본 설명서에 설명된 제품은 하나 이상의 미국 특허, 해외 특허 또는 출원 중인 특허로 보호됩니다.

제한적 권리 표시: 정부에 의한 사용, 복제 또는 공개에는 DFARS 252.227-7013(2014년 2월) 및 FAR 52.227- 19(2007년 12월)의 기술 데이터-비상업적 품목에 대한 권리(Rights in Technical Data -Noncommercial Items) 조항의 하위 조항 (b)(3)에 설명된 제한사항이 적용됩니다.

여기에 포함된 데이터는 상업용 제품 및/또는 상업용 서비스(FAR 2.101에 정의)에 해당하며 NetApp, Inc.의 독점 자산입니다. 본 계약에 따라 제공되는 모든 NetApp 기술 데이터 및 컴퓨터 소프트웨어는 본질적으로 상업용이며 개인 비용만으로 개발되었습니다. 미국 정부는 데이터가 제공된 미국 계약과 관련하여 해당 계약을 지원하는 데에만 데이터에 대한 전 세계적으로 비독점적이고 양도할 수 없으며 재사용이 불가능하며 취소 불가능한 라이센스를 제한적으로 가집니다. 여기에 제공된 경우를 제외하고 NetApp, Inc.의 사전 서면 승인 없이는 이 데이터를 사용, 공개, 재생산, 수정, 수행 또는 표시할 수 없습니다. 미국 국방부에 대한 정부 라이센스는 DFARS 조항 252.227-7015(b)(2014년 2월)에 명시된 권한으로 제한됩니다.

#### 상표 정보

NETAPP, NETAPP 로고 및 <http://www.netapp.com/TM>에 나열된 마크는 NetApp, Inc.의 상표입니다. 기타 회사 및 제품 이름은 해당 소유자의 상표일 수 있습니다.